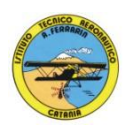

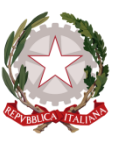

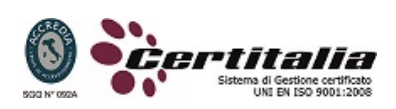

### **ISTITUTO TECNICO AERONAUTICO STATALE**

#### *"ARTURO FERRARIN"*

## **CATANIA**

# **Programma svolto di Tecnologia e Tecniche di Rappresentazioni Grafiche**

## **ANNO 2013-2014**

## **Classe prima G**

Docenti: Proff. Cutrupi - Comis

Introduzione al disegno tecnico:

*Strumenti tradizionali e loro uso. Cenni sulle norme UNI. Tipi e spessori delle*

*linee nel disegno tecnico.*

*Enti geometrici fondamentali.*

*Scale di rappresentazione.*

Costruzioni geometriche con rette:

*Perpendicolari. Divisione di segmenti in parti uguali .Determinazione di raccordi.*

Costruzioni geometriche con la circonferenza:

*Determinazione di tangenza .Divisione della circonferenza in un numero qualsiasi di parti uguali.*

Costruzioni di poligoni regolari *inscritti nella circonferenza e dato il lato.*

*Costruzioni di poligoni regolari con il solo ausilio delle squadre.*

Curve policentriche:

*Ovale .Ovolo .Spirale a tre e quattro centri .Costruzione della spirale di Archimede.*

Curve coniche*:ellisse*

Metodi di rappresentazione:

*Proiezioni ortogonali. Triedro di riferimento. Terminologia delle proiezioni ortogonali Proiezioni ortogonali di punti,segmenti, figure piane regolari,solidi retti e in composizione Determinazione delle proiezioni ortogonali di semplici oggetti .*

Disegno automatizzato 2D \_ AutoCAD di Autodesk R.2004/2010

- Concetti base
- Modificare la vista del disegno
- Operazioni fondamentali con il CAD
- Funzioni avanzate del CAD (sintesi)
- introduzione al software AUTOCAD release 2004/2010
- le unità di misura, in sistema di unità AutoCad;
- L'interfaccia di AutoCad e finestra principale.
- i sistemi di coordinate utilizzabili: assoluto, relativo e Polare relativa
- apertura e impostazione di un nuovo file di disegno;
- come si salva un file;
- limiti del disegno;
- struttura della finestra principale: barra degli strumenti, icona del sistema di coordinate, riga di comando, barra di stato e area di disegno;
- Aiuti per il disegno: comandi snap (simboli) quadrante, intersezione, perpendicolare,tangente,
- Orto e griglia e loro importanza fondamentale;
- Uso dei principali comandi di Disegno: Linea, Polilinea, cerchio, arco;
- Uso dei principali comandi di Modifica e di ottimizzazione: sposta, ruota, copia, serie (polare e rettangolare), scala, taglia, offset, specchio, cima e raccorda;
- Il comando cancella: la selezione diretta, la finestra selezione entità, la finestra interseca;
- Come ripristinare gli oggetti cancellati: annulla;
- il concetto di layer, struttura di un layer;
- creazione di un nuovo layer;
- modifica delle proprietà dei layer;
- come attivare e disattivare un layer;
- scelta del tipo di linea, spessore di linea ed utilizzazione delle opzioni di cambio.
- Gestione comandi interroga
- Gestione del testo: riga singola di testo, altezza e rotazione.
- Semplici tavole grafiche eseguite con supporto informatico di organi meccanici, supporti di regolazione, piastre, elaborate con il sistema delle proiezioni ortogonali, da un complessivo in assonometria isometrica e cavaliera.

Ai fini di un migliore approccio sistematico con il programma e per una parametrazione operativa si è inizialmente eseguito un disegno con il sistema tradizionale passando poi all'esecuzione passo-passo dello stesso elaborato con l'ausilio del programma CAD

Catania lì 03/06/2014

**Gli studenti: I docenti** 

 **Prof. A. Cutrupi**

 **Prof. A. Comis**